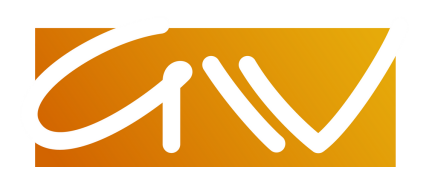

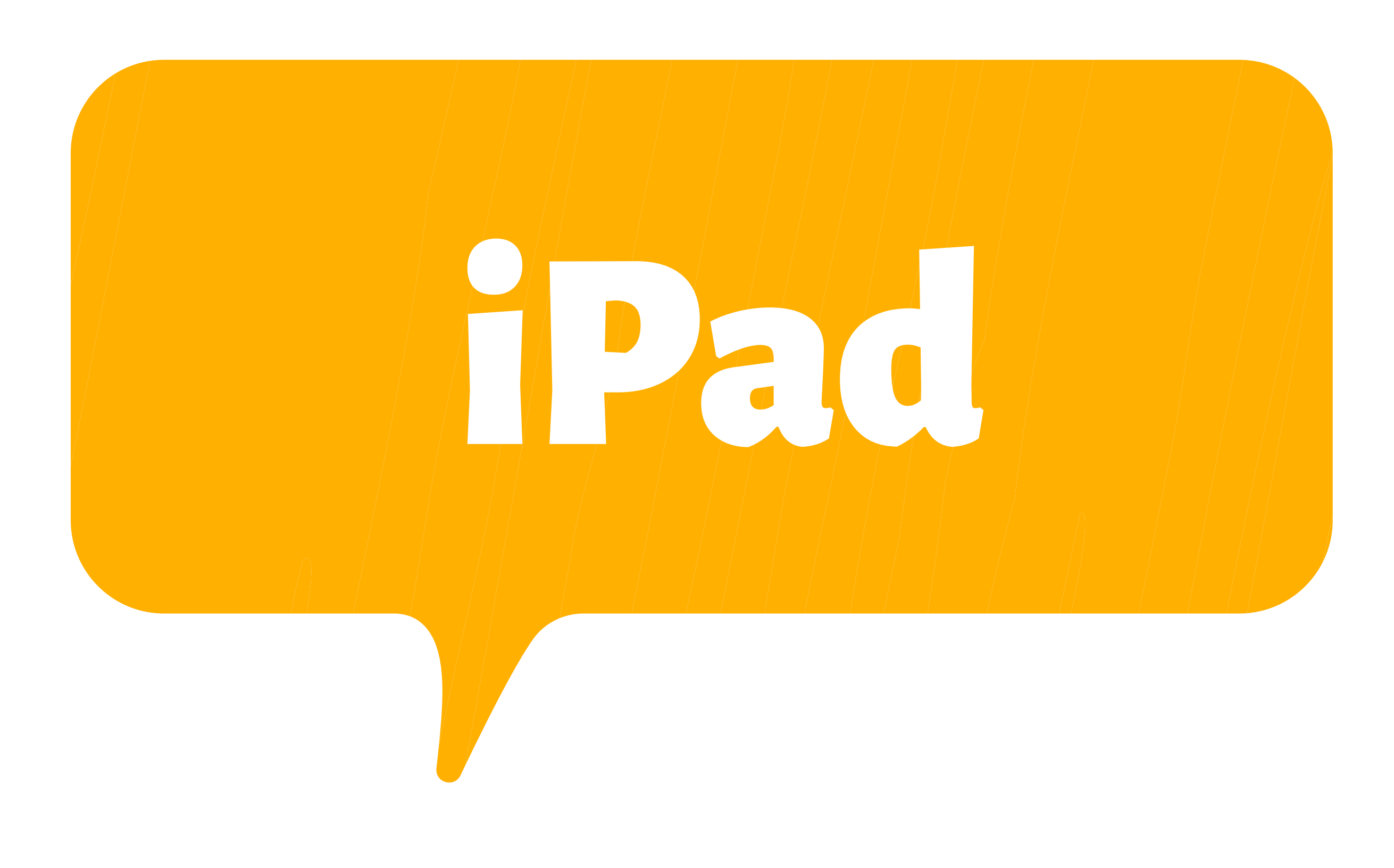

# Bleib fokussiert-keine Spiele und andere

- Sei ein Beispiel behandle Mitmenschen genauso, wieDu selbst behandeltwerdenmöchtest
- Unterstütze denProzess die Schule lernt als Gemeinschaft, hilf anderen besser zu werden

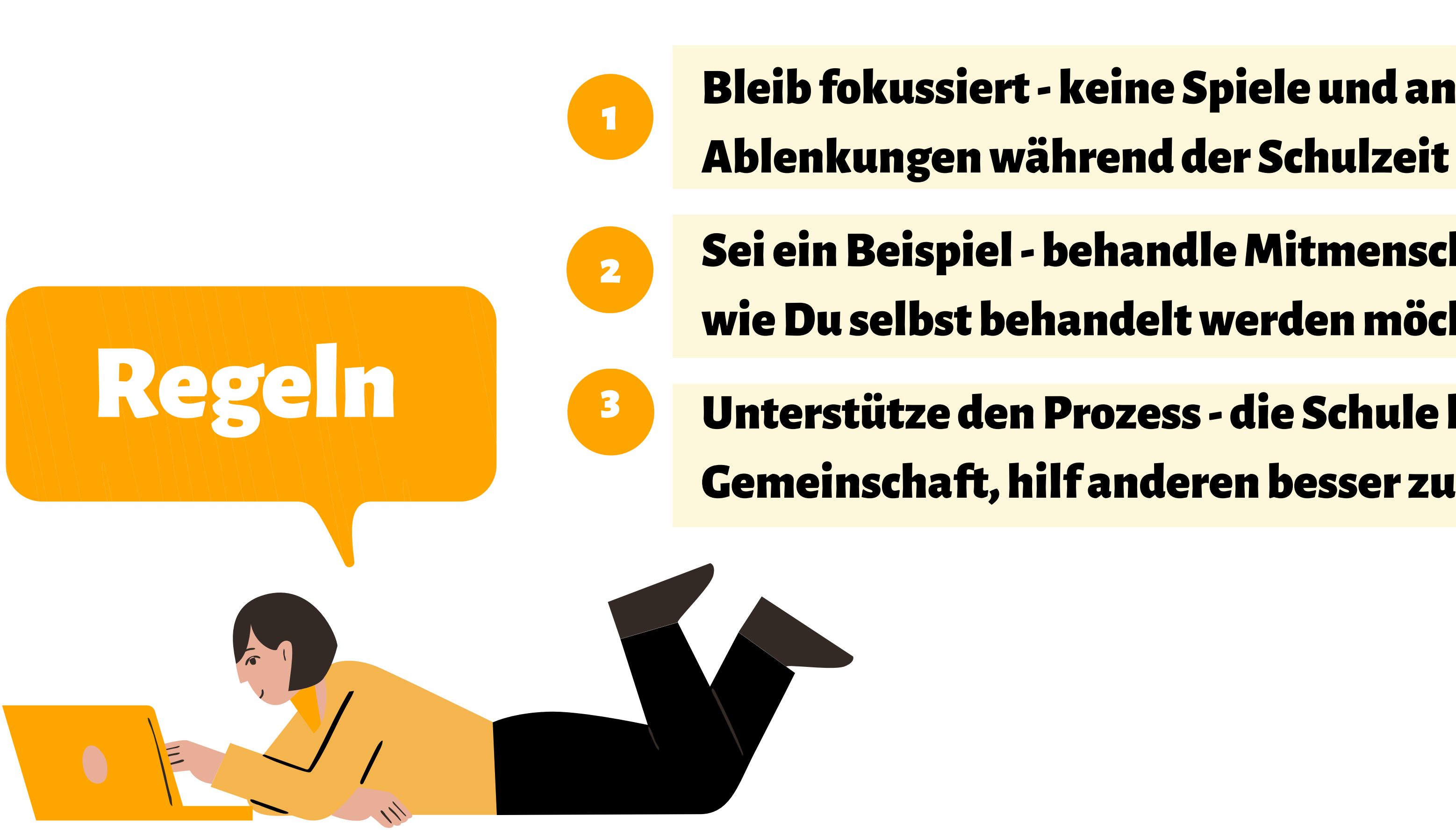

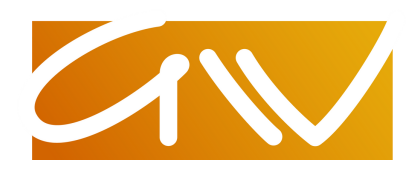

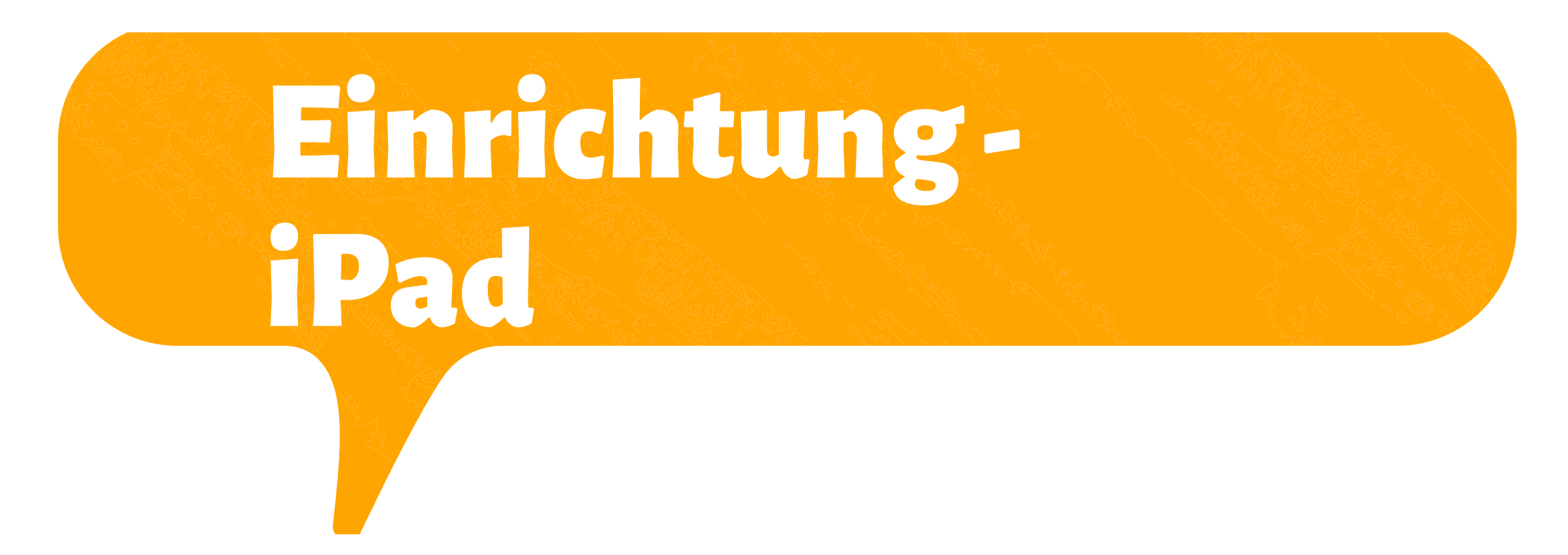

NachdemEinschaltenkannst du deinneues iPad unter Verwendung einer Internetverbindung konfigurieren. https://support.apple.com/dede/guide/ipad/ipad995bb83d/ipa dos

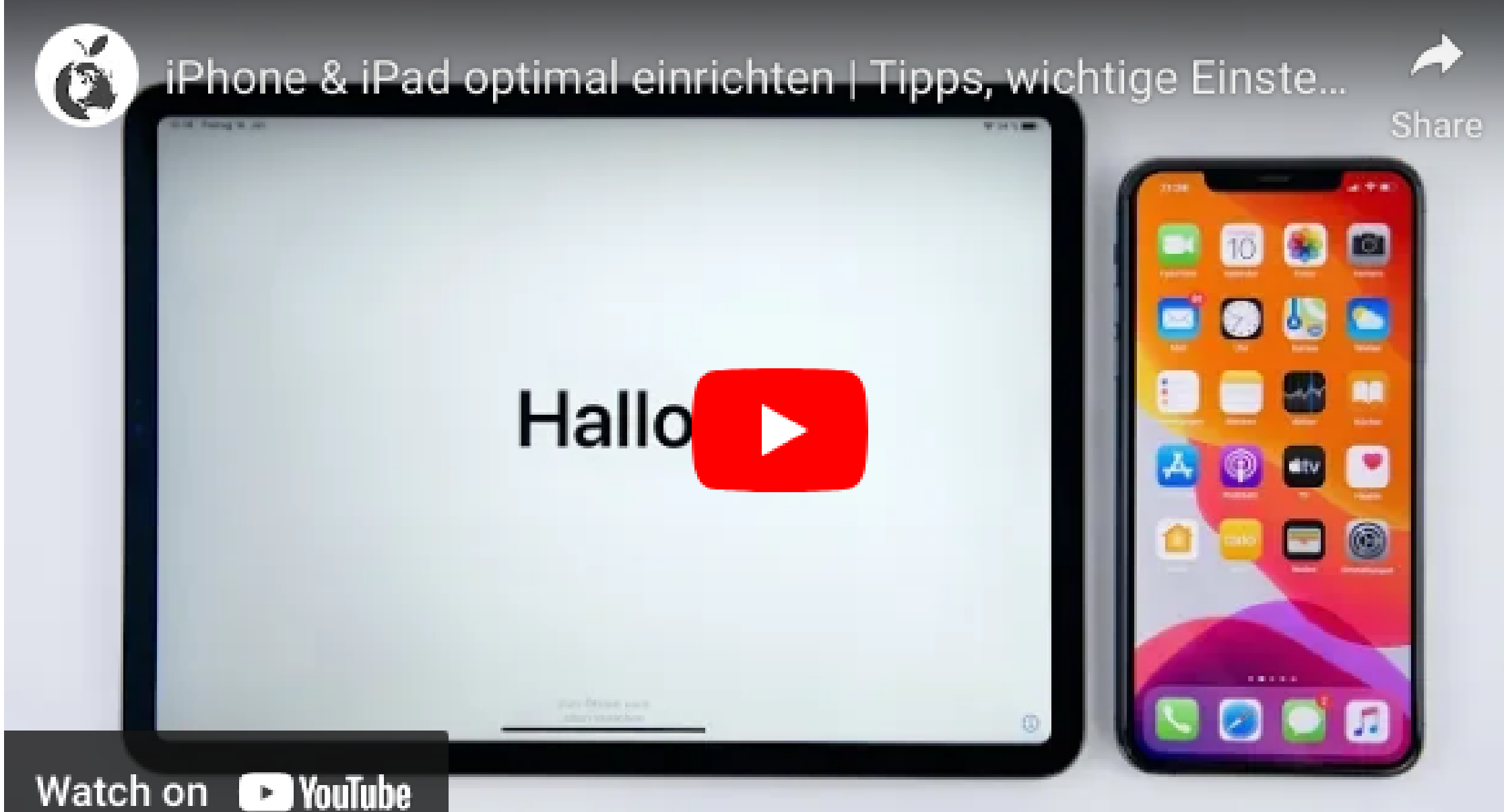

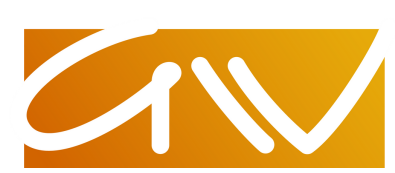

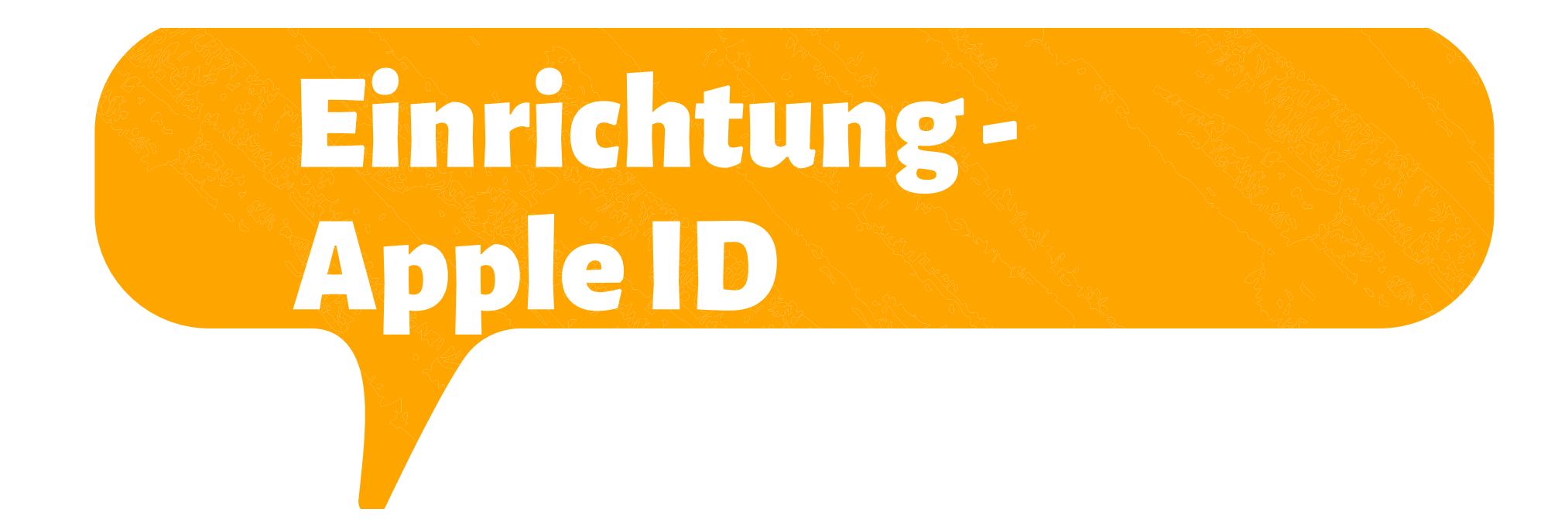

**Zur Nutzung des App-Stores benötigt man eine Apple-ID. Es macht Sinn dafür nicht die schulische Email-Adresse zu verwenden, da man die Apple-ID ggf. auch nach der Schule noch weiter verwenden möchte (also nach dem Abitur). Eine eigene Apple-ID kann erst ab 16 Jahren eingerichtet werden.**

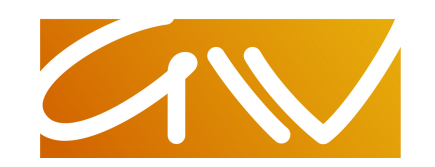

Einrichtung -

**Apple ID** 

## Schülerinnenund Schüler ab 16 Jahre können eine eigene Apple-IDeinrichten.Voraussetzung ist eine Email-Adresse (imbesten Fallnicht dieEmail-Adresse der Schule).

https://support.apple.com/de-

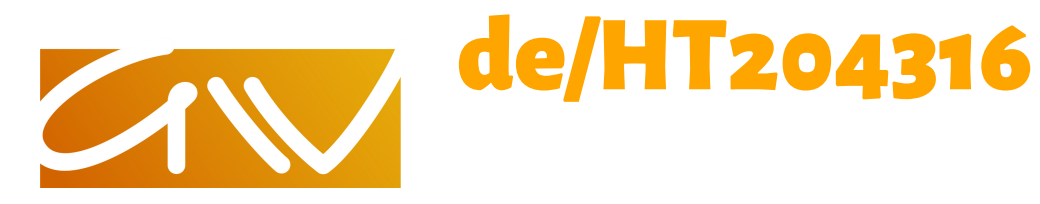

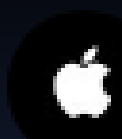

Was ist eine Apple ID? - Apple Support

**Was ist eine Apple ID?** 

Watch on **D** YouTube

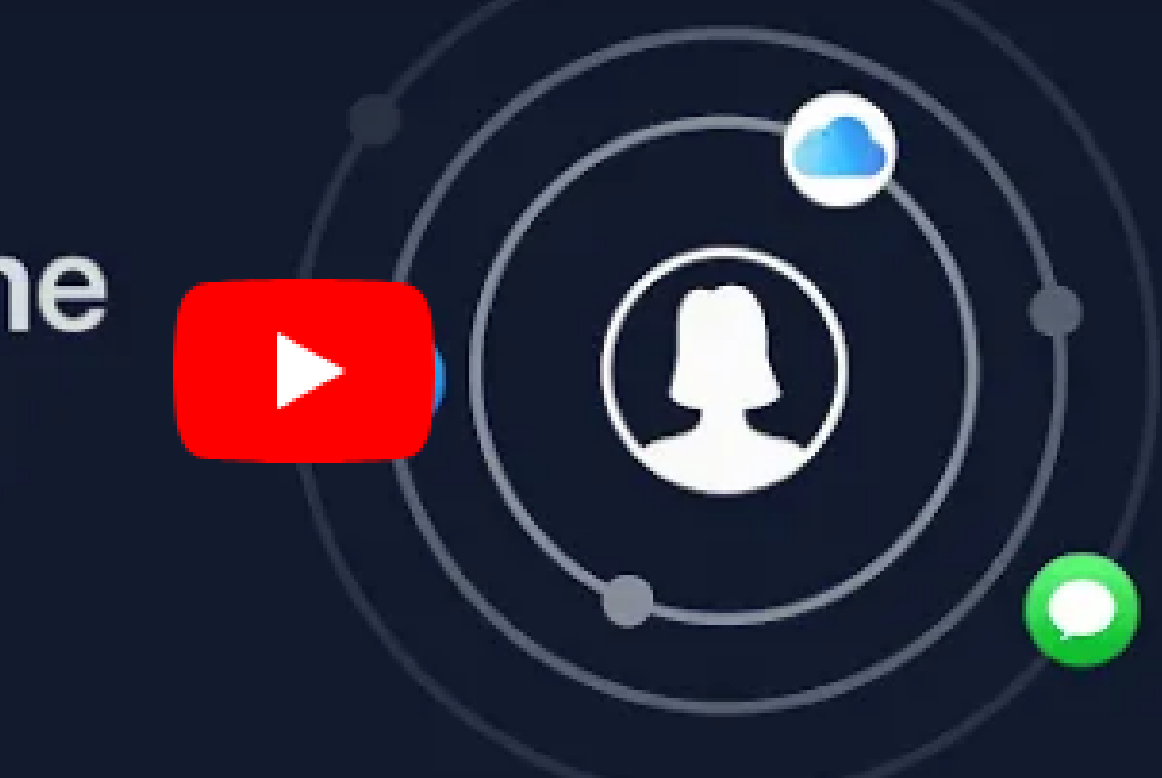

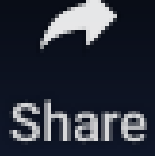

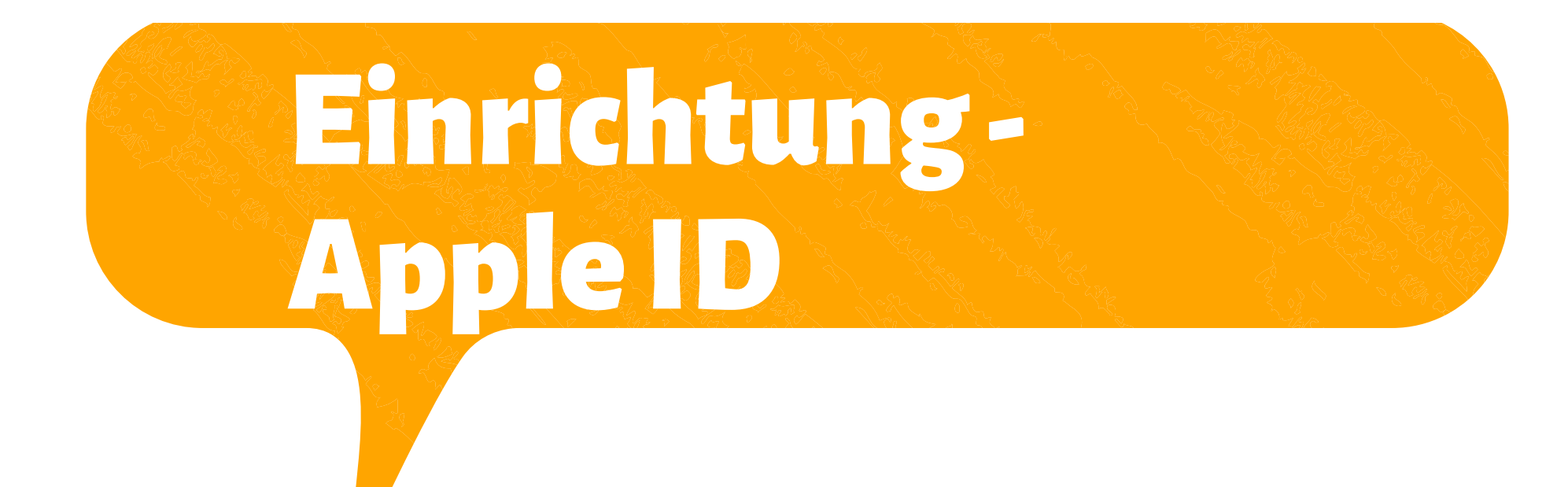

Besitzt ein Elternteil ein Apple-Gerät, empfehlen wir für Kinder unter 16 Jahren die Familienfreigabe zu verwenden [https://support.apple.com/de](https://support.apple.com/de-de/HT201084)[de/HT201084](https://support.apple.com/de-de/HT201084)

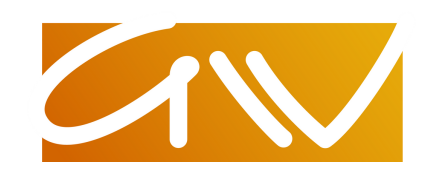

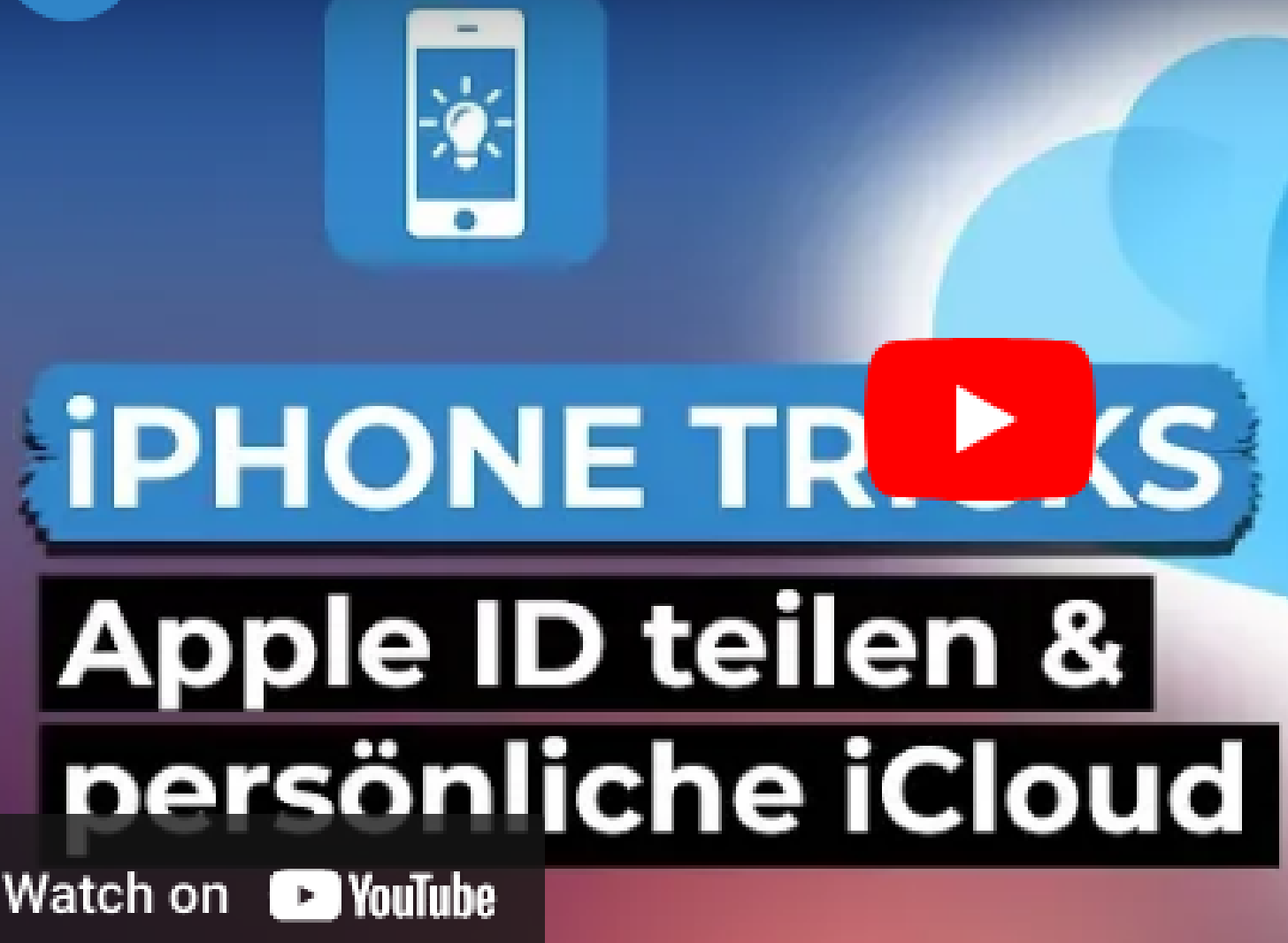

资

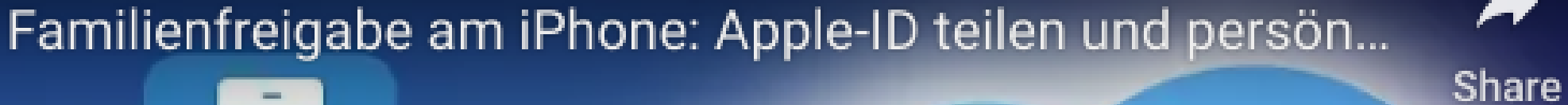

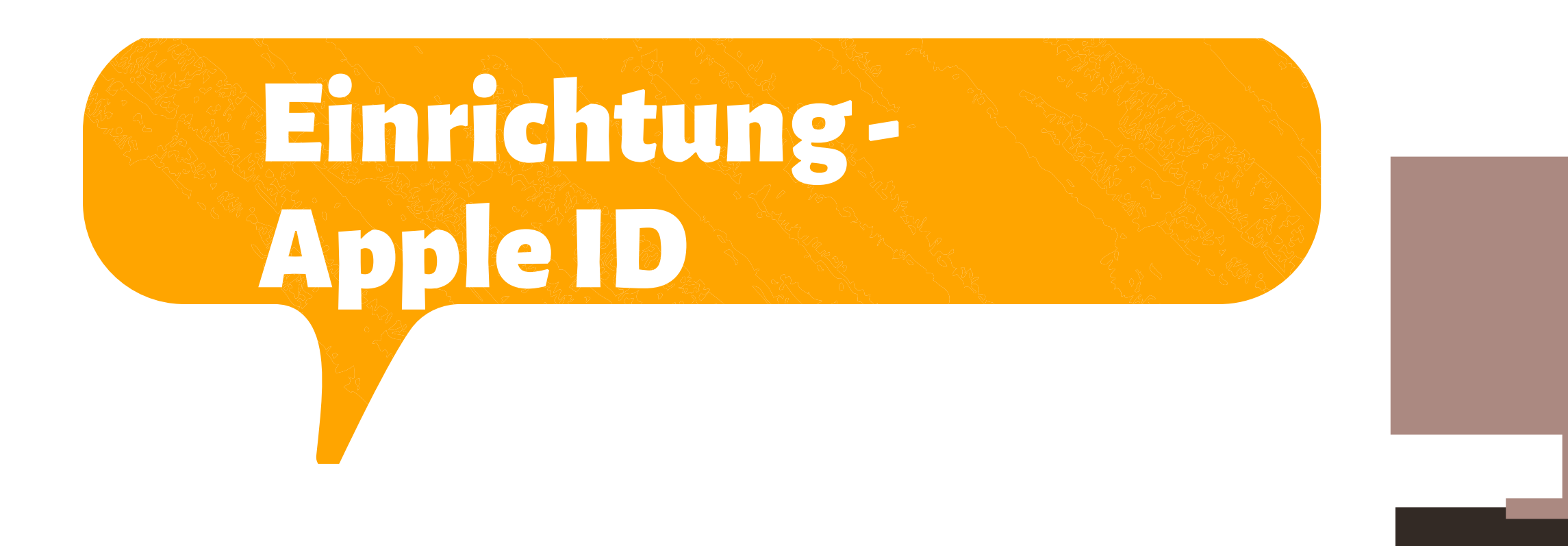

- Alternativ kann man auch einfach als Vater oder Mutter das Gerät über seine eigene Apple-IDlaufenlassen.Dashat ebenfalls denVorteil der vollenKontrolle über die Installationenauf demGerät.
- 
- Wechseltmanzu einemspäterenZeitpunkt dieApple-IDauf demGerät, verschwinden
	- ggf. installierte Apps. Vor dem Wechsel der Apple-ID sollte auf jeden Fall eine
		- Datensicherung (backup) erstelltwerden.

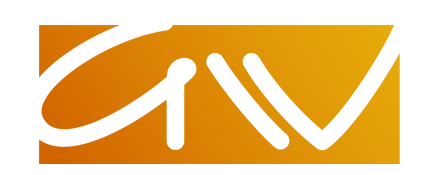

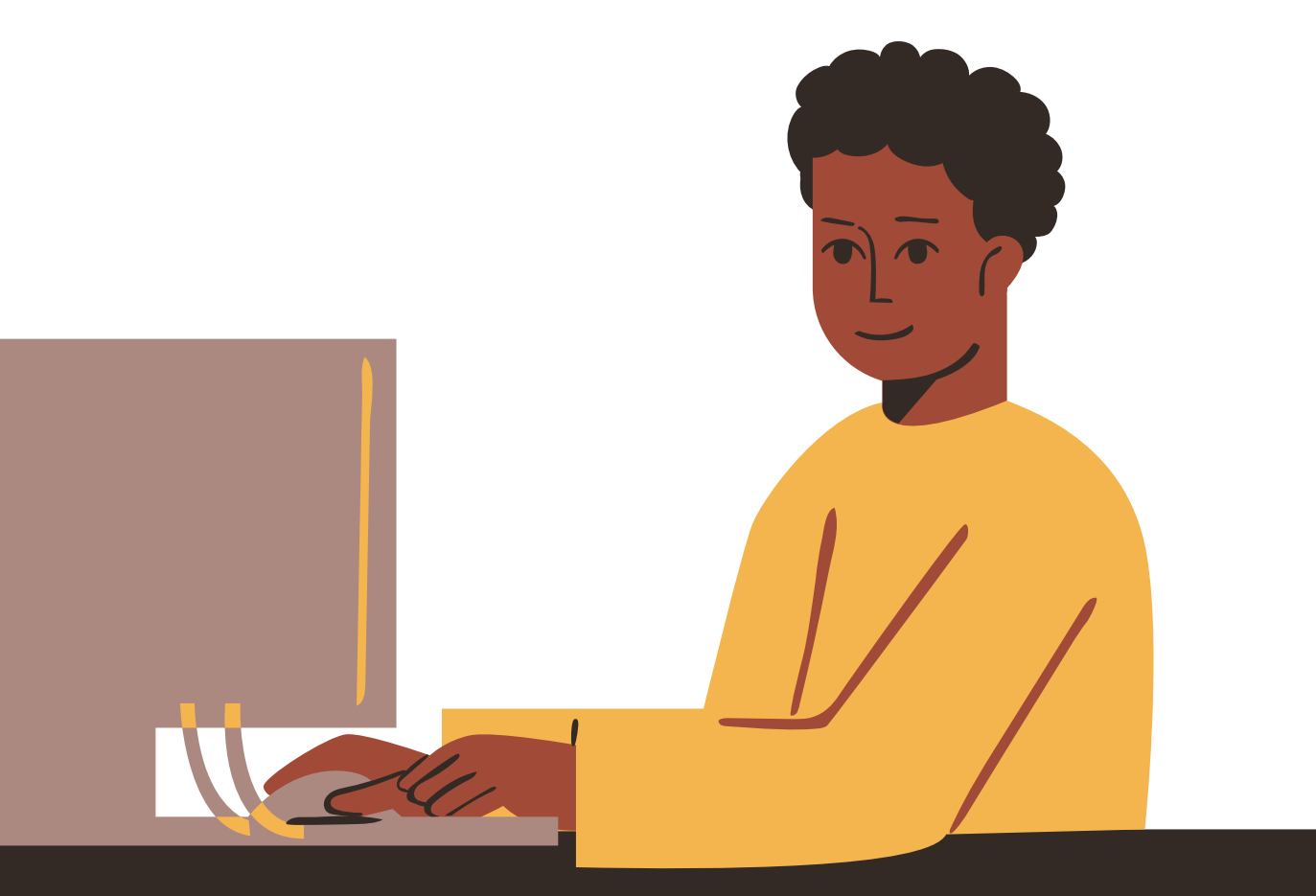

# Sicherheit

### JOS 14 - Diese Einstellungen solltest du DIREKT ändern!

### < Zurück

### Apple-Werbung

**Contract Contract** 

Shar

### VON APPLE AUSGELIEFERTE WERBUNG

.<br>Jie Apple-Werbeplattform erfasst deine Aktivitäten I dafür konzipiert, deine Privatsphäre zu Aktivitäten nicht über Apps und nweg zu erfassen. Du hest die Kontrolle darüber, wie Apple deine Informationen nutzt. Über Apple-Werbung & Datenschutz ..

### Informationen für zielgerichtete Werbung anzeigen

Informationen über zielgerichtete Werbung wird von Apple verwendet, um Werbung für dich zu personal islanen.

### Personalisierte Werbung

die Fahigkeit von Apple eingeschränkt, dir relevante Werbung anzuzeigen. Die Menge an Werbung, die du erhältst, wird allerdings nicht reduziert.

### Datenschutz ist wichtig. Das iPad erlaubt zahlreiche Einstellungen dazu.

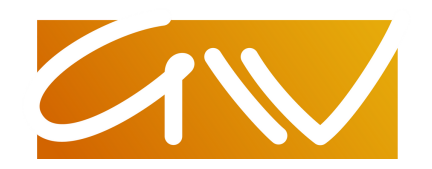

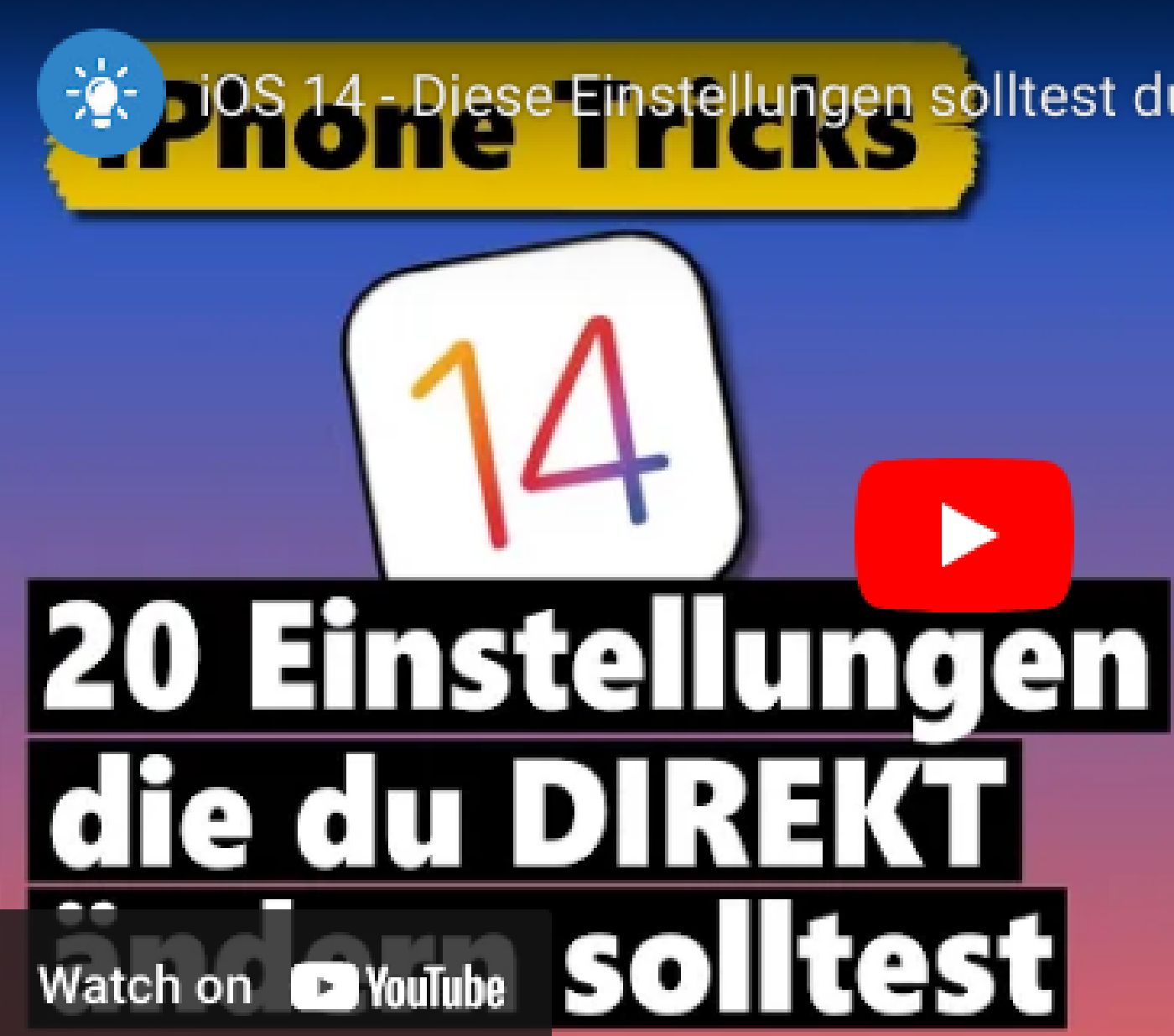

# Sicherheit

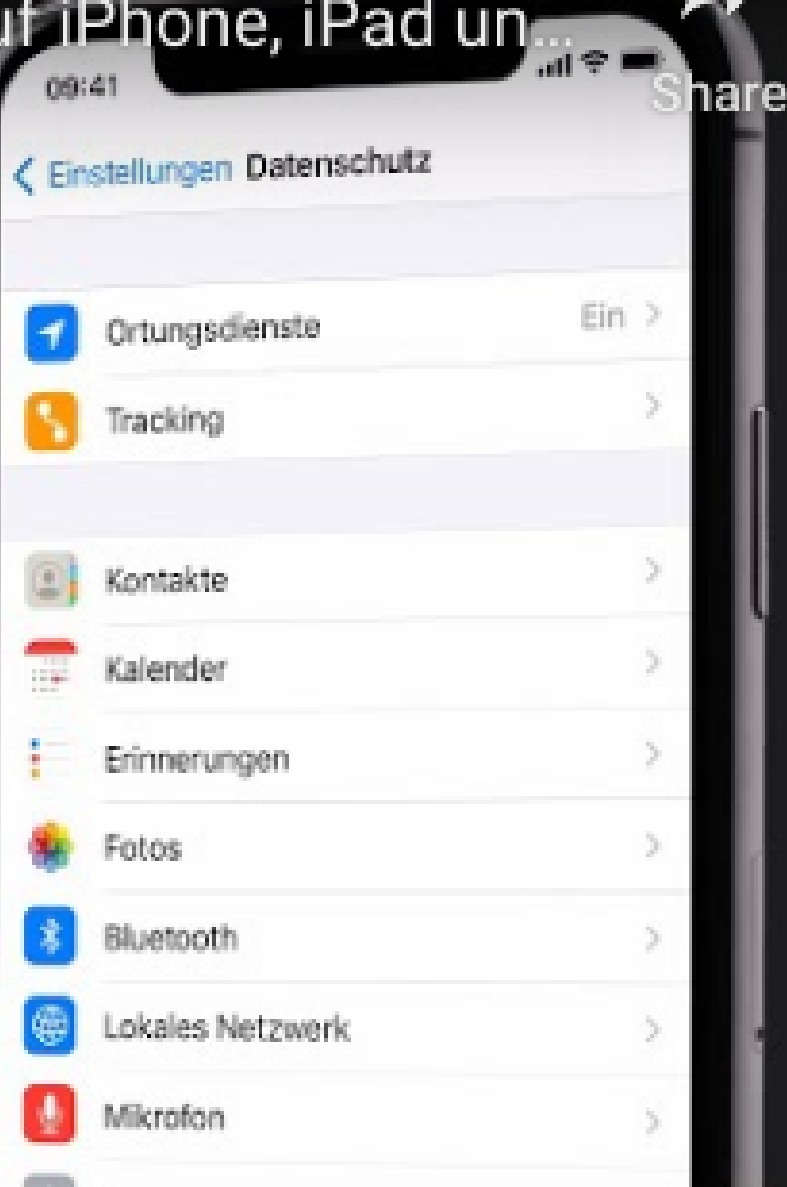

**Contract** 

### Datenschutz ist wichtig. Das iPad erlaubt zahlreiche Einstellungen dazu.

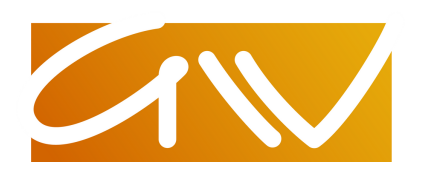

Lerne die Datenschutzeinstellungen auf iPhone, iPad un

Lerne die Datenschutz einstellunger auf iPhone una **iPad kennen** 

Watch on **D** YouTube

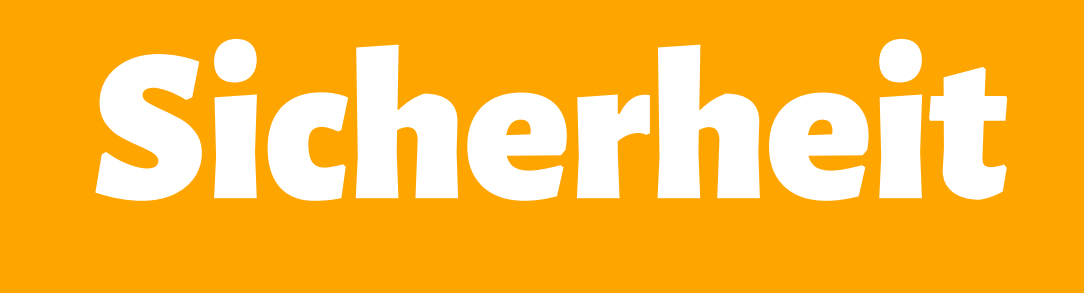

## AuchdasGerät selbst sollte geschützt sein.Eine Schutzhülle, der Sperrbildschirm inkl. Passwort oder Face-ID und ggf. eine Versicherung oder einangemietetes Schließfachinder Schule gehörendazu. Passwörter sollten zur Sicherheit auf einem gesonderten Blatt im eigenen Haushalt abgelegt werden. Die Daten des Gerätes können regelmäßig mit einem backup gesichertwerden:

https://support.apple.com/de-de/HT203977

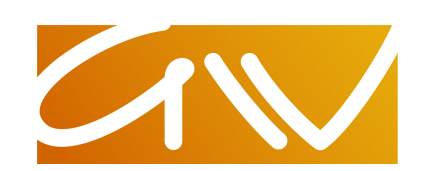

- 
- 
- 
- 

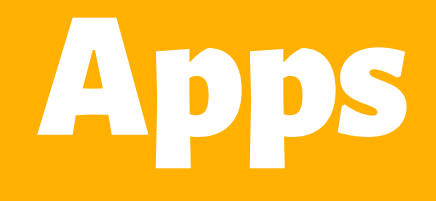

### KostenloseApps unterstützendie **Basisarbeit: Iserv, Units Mobile, Pages,** Keynote, Bücher, Karten, Klett online, Scook, BiBox, iTunes U uvm. KostenpflichtigeAppswerdenvonder Schule nurnachAbsprache eingeführt und dann zentral aufgespielt.PrivateAnschaffungen sind darüber hinaus immer möglich.

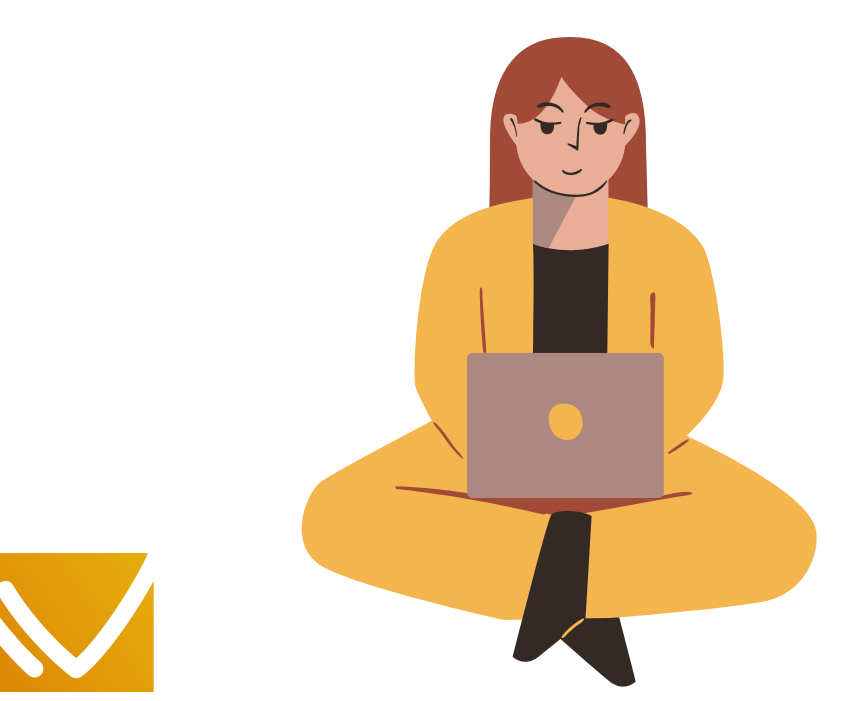

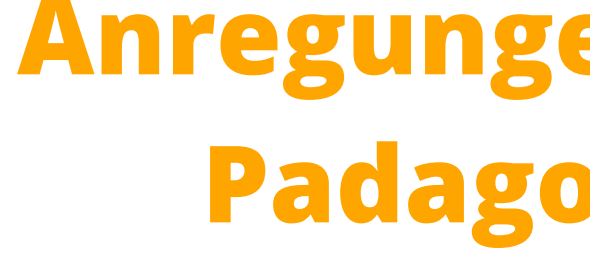

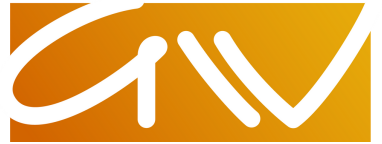

## **Anregungen gibt das Padagogy Rad:**

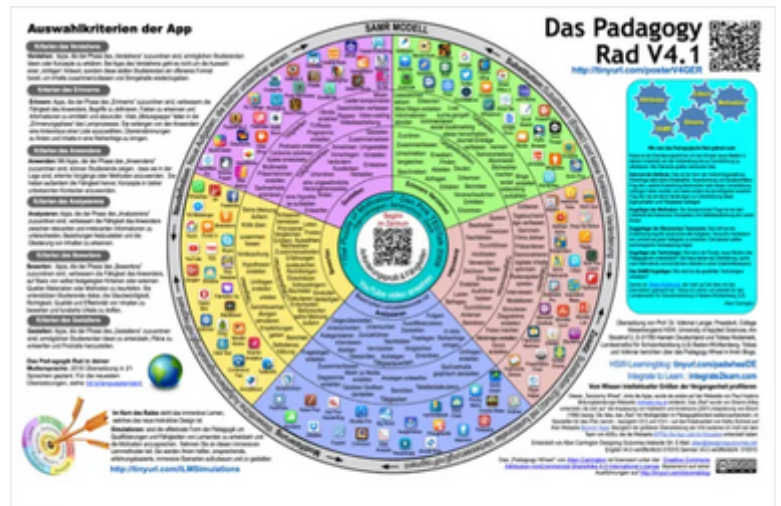

Vereinfachung der Suche nach der passenden App für einen bestimmten Zweck für die SchülerInnen (und/oder auch Lehrpersonen

@ Edumedia

# AppsüberdasMDM

## Die iPads werden in das Mobile Device Management (MDM) von Iserv eingebunden.Dadurchkanndie Schule zentralApps auf denGeräten installieren. Die Taschenrechner-App TIN-Spire wird z.B. kostenlos zentral aufgespielt.

## **Weitere Hinweise im Downloadbereich zur Digitalsierung.**

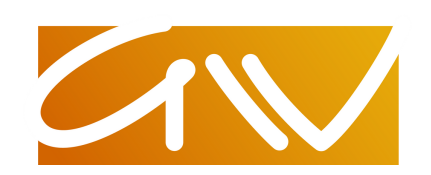

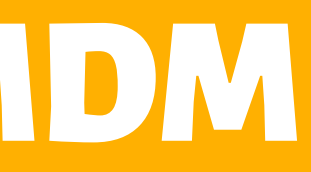

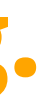

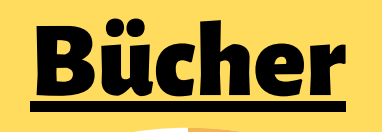

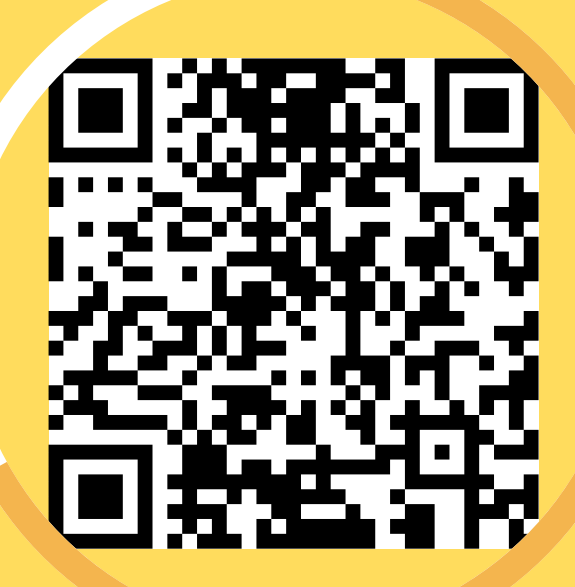

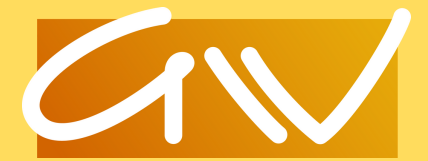

### **[Podcasts](https://apps.apple.com/de/app/apple-podcasts/id525463029)**

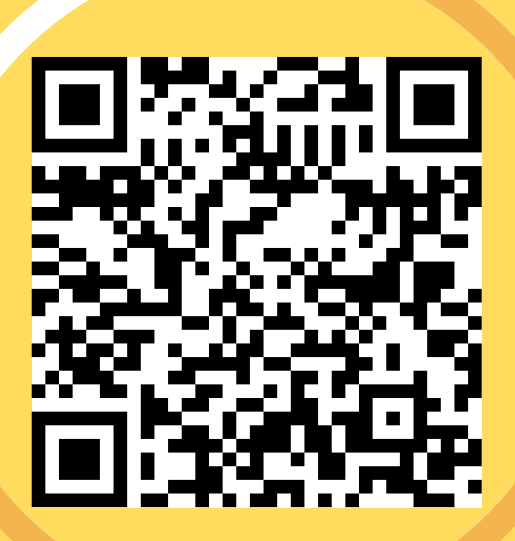

## HilfenaufdemiPad

### **[Kurse](https://apps.apple.com/de/app/itunes-u/id490217893)** iTunes U

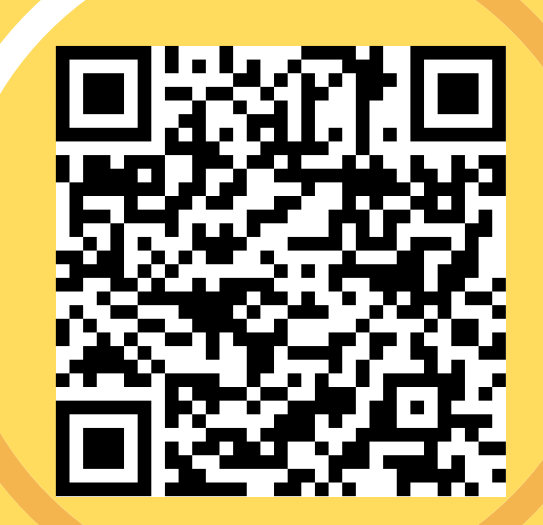

### [Apple-Support](https://support.apple.com/de-de)

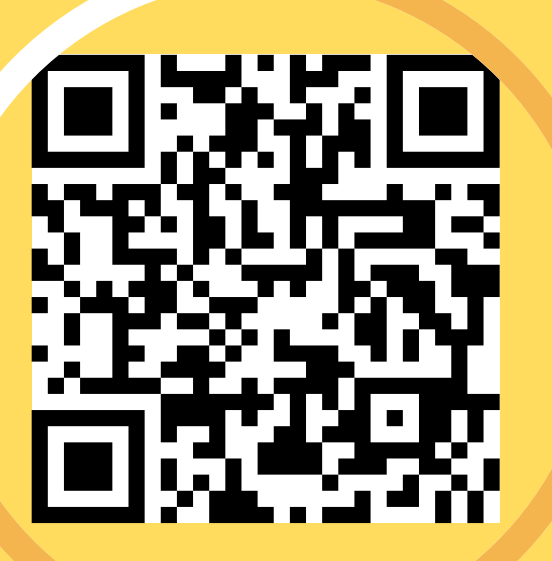

## Hilfenfürdas iPad

### [youtube](https://www.youtube.com/results?search_query=ipad) **[Tutorials](https://www.youtube.com/results?search_query=ipad)**

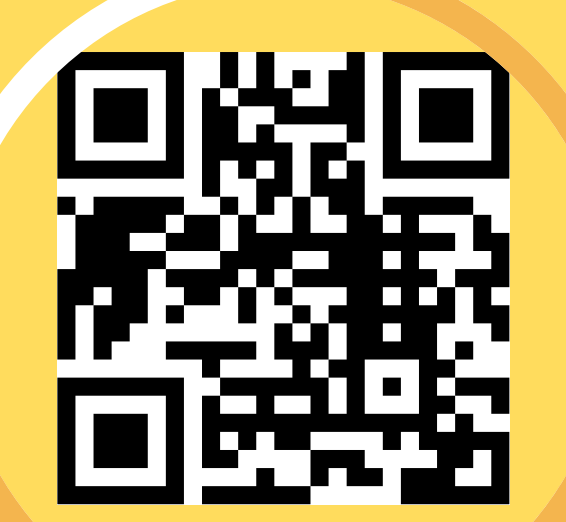

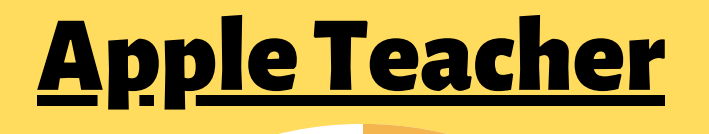

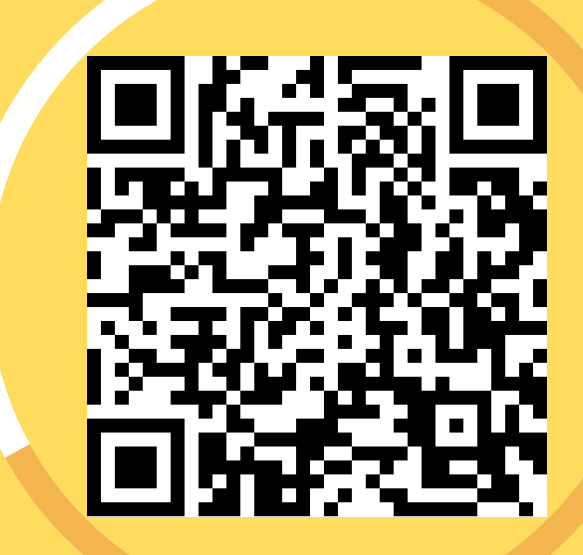

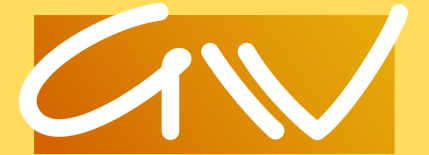

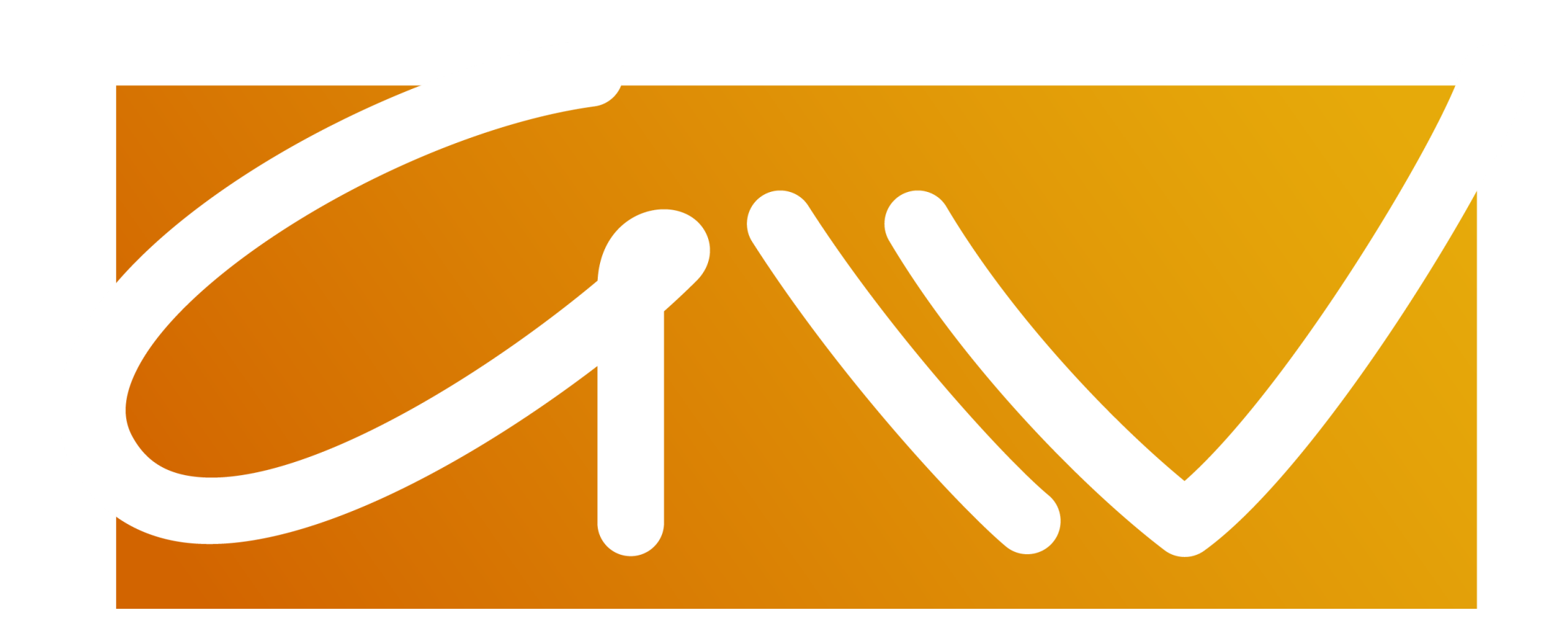

# **Gebildet in die Welt.**